Acer projector provides powerful wireless display (via source LAN/WiFi) and local multimedia display (via source MEDIA) functions.

# **A. Projector Setting**

Press the Source button on the projector keypad or remote control. You will see a source list allowing you to choose your desired source.

- Connect a USB WiFi adapter to the USB A port or a LAN cable (if a LAN port is available) for Wireless eDisplay & Mirroring Display.
- Access media contents from Internal Memory, USB flash drive or SD card.

### **Acer eDisplayPro**

Select the source "**LAN/WiFi**", and you will see welcome screen of the Acer eDisplayPro.

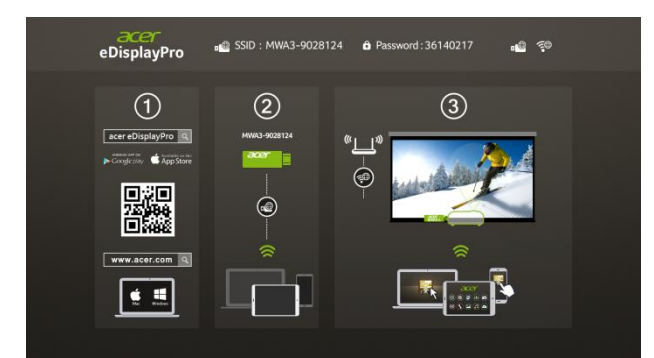

- (1) Download the Acer eDisplayPro app via Apple® App Store or Google® Play on your smart devices. For Microsoft® Windows or Apple® Mac OS, you can download the Acer eDisplayPro Management from acer website.
- (2) Connect your device via WiFi to "Acer Projector" and input password if needed.

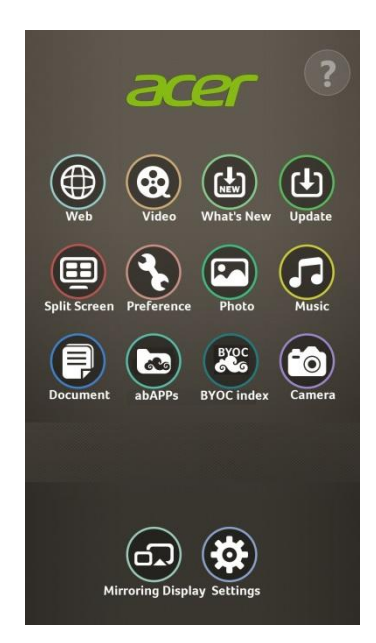

(3) Launch the Acer eDisplayPro or eDisplay management on your device, and tap the icon shown on the screen to execute the desired feature (etc. video/real-time camera/Mirroring Display/Picture…).

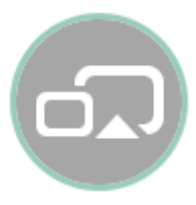

#### **Mirroring Display**

**.** 

Tap the above Mirroring Display icon on the screen. You will see the following welcome screen. Launch the Wireless Display from your Android/Windows devices through settings like "Setup->Display-> Wireless Display" 1

 $1$  The naming of Mirroring Display and connection setup procedures on the smart device may vary from brand to brand. Refer to the user manual of your smart device for the appropriate connection setup procedures.

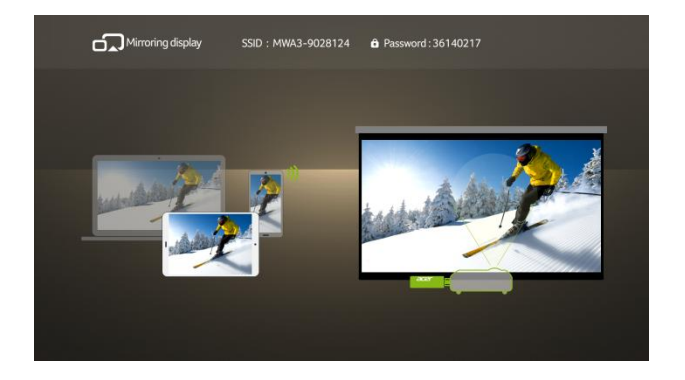

#### **MEDIA Mode**

Select the source "MEDIA". There are 4 modes (Music, Photo, Video, Document). You can play contents from Internal memory, USB-A, or SD card.

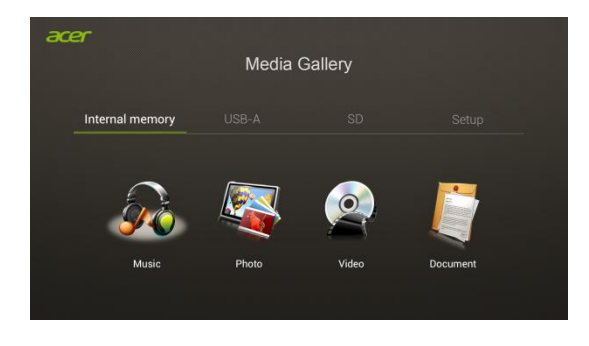

## **B. Device Installation**

## **Acer eDisplayPro Management (Windows & Mac OS)**

You can download the software (acer eDisplayPro Management) from the user manual CD or connect to the webpage (192.168.100.10) to obtain the software from the projector's internal memory.

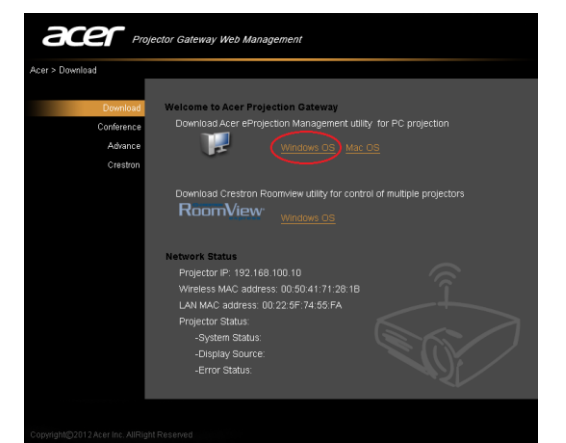

Click RUN and follow the wizard to install. You will get a shortcut for **Acer eDisplayPro Management** on your desktop and execute it.

"Projection mode" supports "Full, L/R, 4-Split Mirror projection" & "Full, L/R, 4-Split extension projection", Audio On/Off and controls the projected screen to be frozen or hidden.

## **Tablet & Smartphone eDisplayPro (Android & iOS)**

You can get the application "eDisplayPro" from Android's Google Play or iOS's Apple Store. Execute it and project the small screen from your device to a bigger one via the projector.

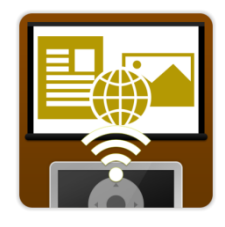

Supports the following functions: Remote, Streaming Doc, Dropbox™, Web browsing, Pix Viewer, & Sketch.

Note:

- 1. Android 4.0 and above supported.
- 2. iOS 7.0 and above supported.
- 3. If you wish to use Dropbox™ or web browsing, connect the projector to an Access Point with internet capability first.